### **Apache and Virtual Sites and SSL**

**Dorcas Muthoni**

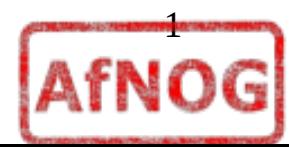

### Scope

- What is Apache
- What is Apache+mod ssl+Vhosts
- Digital Signatures
- Installing Apache+mod ssl
- Configuring Apache+Vhosts
- Your webserver
- Configuring Apache+mod ssl

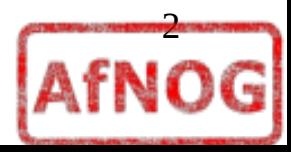

### What is Apache

- HTTP Webserver: **accepts HTTP requests from clients (web browsers), and serves them HTTP responses** along with optional data contents
- By Apache Group and originally written for UNIX, but now runs under Linux, OS/2, Windows and other platforms.
- As of April 2008 Apache served **50.42% of all websites**.
- Developed and maintained by an open community of developers under the auspices of the **Apache Software Foundation.**

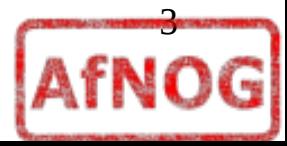

# What is Apache+mod ssl+Vhosts

#### ●**mod\_ssl**

- Apache HTTP Server module mod\_ssl **provides an interface to the OpenSSL library**, which provides Strong Encryption using the Secure Sockets Layer and Transport Layer Security protocols.
- SSL **provides for secure communication between client and server by allowing mutual authentication**, the use of digital signatures for integrity, and encryption for privacy

#### ●**virtual hosts**

- allows **one Apache installation to serve many different actual websites.**
- For example, one machine, with one Apache installation could simultaneously serve *[www.example.com](http://www.example.com/) , [www.test.com](http://www.test.com/)*

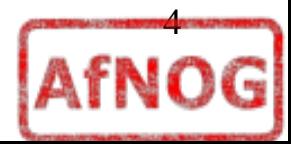

# Digital Signatures

- Transport Layer Security (TLS) and its predecessor, Secure Sockets Layer (**SSL**), are .**cryptographic protocols** that provide **secure communications on the Internet** for such things as **web browsing, e-mail, Internet faxing, instant messaging and other data transfers**
- **digital signature:** type of asymmetric cryptography used to simulate the security properties of a handwritten signature on paper.
	- one for signing which involves the user's secret or private key, and one for verifying signatures which involves the user's public key.

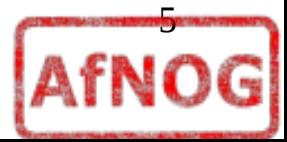

### Secure Transaction

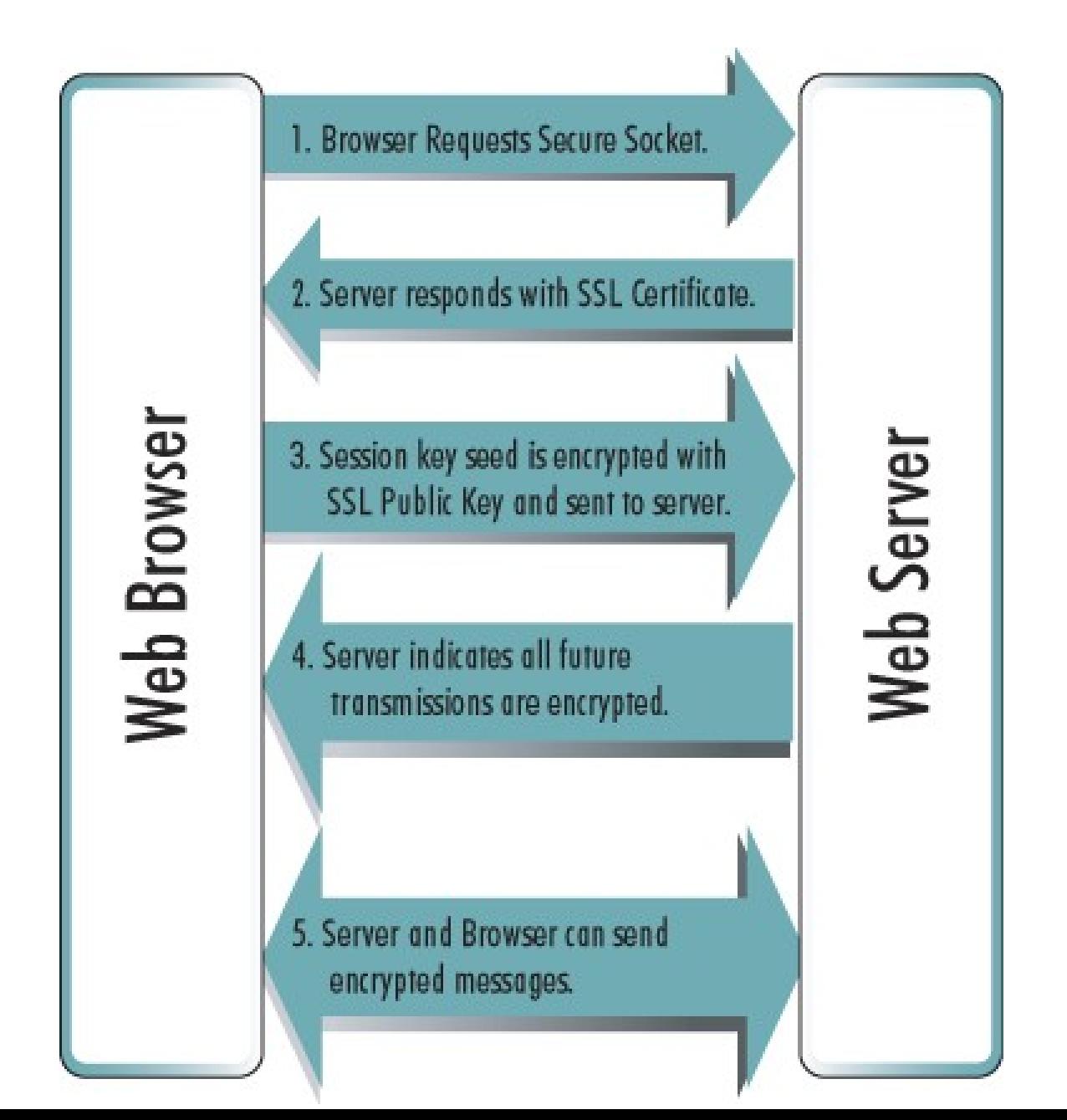

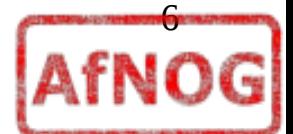

**src:www.ingeo.com**

# Installing Apache+mod\_ssl

- Lets install Apache with mod ssl
	- mod\_ssl: module provides strong cryptography for the Apache webserver via SSL and TLS protocols by the help of the Open Source SSL/TLS toolkit OpenSSL
- Installation
	- **# portinstall apache**
- Enable apache to start automatically on boot

**# vi /etc/rc.conf**

● Add

**apache22\_enable="YES"**

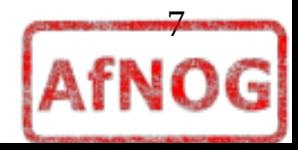

# Configuring Apache+Vhosts

- **cd /usr/local/etc/apache22/**
- **vi httpd.conf**
- Review key the conf file
	- **ServerRoot "/usr/local"** : *top of the directory tree under which the server's configuration, error, and log files are kept*
	- **Listen 80** : *bind Apache to specific IP addresses and/or ports*
	- **ServerAdmin:** *Your address, where problems with the server should be e-mailed.*
	- **DocumentRoot***: The directory out of which you will serve your documents.*
	- **ErrorLog***: The location of the error log file*

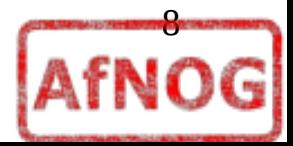

# Configuring Apache+Vhosts

#### ● **Supplemental configuration**

– The configuration files in the etc/apache22/extra/ directory can be included to add extra features or to modify the default configuration of the server

#### ● **Virtual hosts**

# Virtual hosts

**Include etc/apache22/extra/httpd-vhosts.conf**

#### ● **SSL/TLS**

# Secure (SSL/TLS) connections

**# Include etc/apache22/extra/httpd-ssl.conf (to be enabled in a later session)**

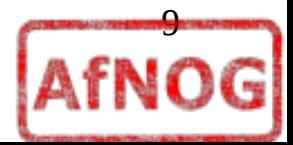

### Your webserver

- Create the directory for your files in the Document Root **# mkdir /usr/local/www/apache22/data**
- Test apache:

### **# telnet localhost 80**

*not running*

• Start apache

### **# apachectl start**

• Create a page for your home

# ee /usr/local/www/apache22/data/index.html

- Visit your homepage, on your browser
	- [http://localhost](http://localhost/) Or [http://yourIPaddress](http://yourIPaddress/)

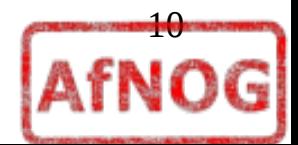

# Configuring Virtual Hosts

Supplemental configuration

**cd /usr/local/etc/apache ee extra/httpd-vhosts.conf** *(last directive for those who did not install apache22)*

- $\bullet$ If you want to **maintain multiple domains/hostnames on your machine** you can setup VirtualHost containers for them.
	- e.g. med.youruni.ac.ke, bs.youruni.ac.ke
- With **name-based virtual hosts** the server doesn't need to worry about IP addresses
- **Almost any Apache directive may go into a VirtualHost container.**

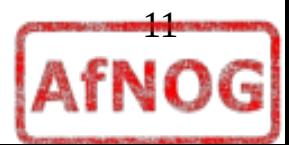

# Configuring Virtual Hosts

**<VirtualHost \*:80>**

 **ServerAdmin webmaster@site1.example.com DocumentRoot /usr/local/www/data/site1 ServerName site1.test.sae.ws.afnog.org ErrorLog "/var/log/site1-error\_log"**

**# CustomLog "/var/log/site1-access\_log" </VirtualHost>**

**<VirtualHost \*:80> ServerAdmin webmaster@site2.example.com DocumentRoot /usr/local/www/data/site2 ServerName site2.test.sae.ws.afnog.org ErrorLog "/var/log/site2-error\_log"**

**# CustomLog "/var/log/site2-access\_log" </VirtualHost>**

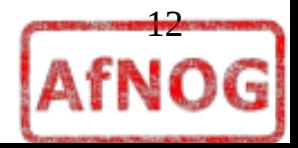

# Configuring Apache+mod\_ssl

- Supplemental configuration
	- On the httpd.conf
		- # Secure (SSL/TLS) connections

**Include etc/apache22/extra/httpd-ssl.conf (to be enabled in a later session)**

**# ee extra/httpd-ssl.conf**

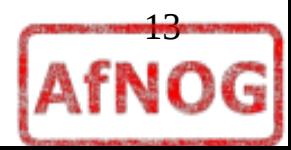

# Configuring Apache+mod\_ssl

- Supplemental configuration
	- On the httpd.conf
		- # Secure (SSL/TLS) connections

**Include etc/apache22/extra/httpd-ssl.conf (to be enabled in a later session)**

**# ee extra/httpd-ssl.conf**

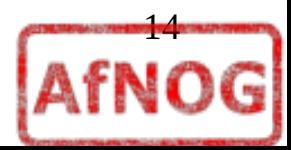

## Key Generation

#### ● **Generate a Private Key**

- The openssl toolkit is used to generate an RSA Private Key and CSR (Certificate Signing Request). It can also be used to generate self-signed certificates which can be used for testing purposes or internal usage.
- The first step is to create your RSA Private Key. This key is a 1024 bit RSA key which is encrypted using Triple-DES and stored in a PEM format so that it is readable as ASCII text.

#### **# openssl genrsa -des3 -out server.key 1024**

• Enter paraphrase

#### **Simple paraphrase**

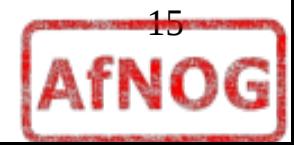

### Generate a CSR (Certificate Signing Request)

- Once the private key is generated a Certificate Signing Request can be generated. The CSR is then used in one of two ways. Ideally, the CSR will be sent to a Certificate Authority, such as Thawte or Verisign who will verify the identity of the requestor and issue a signed certificate.
- **# openssl req -new -key server.key -out server.csr**

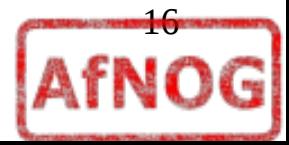

# Remove Passphrase from Key

• Apache will ask for the pass-phrase each time the web server is started

**# cp server.key server.key.org**

**# openssl rsa -in server.key.org -out server.key**

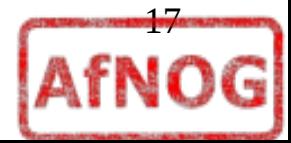

## Generating a Self-Signed Certificate

- At this point you will need to generate a self-signed certificate because you either don't plan on having your certificate signed by a CA
- **# openssl x509 -req -days 365 -in server.csr -signkey server.key -out server.crt**

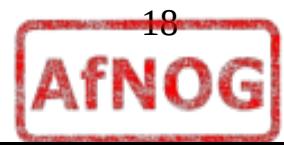

### Installing the Private Key and **Certificate**

- **Ensure** 
	- server.crt
	- server.key
- Are in the Apache config directory

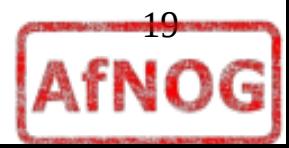

### Configuring SSL Enabled Virtual Hosts

- **edit /extra/httpd-ssl.conf**
- **SSLEngine on**
- **SSLCertificateFile /usr/local/apache/conf/ssl.crt/server.crt**
- **SSLCertificateKeyFile /usr/local/apache/conf/ssl.key/server.ke y**
- **SetEnvIf User-Agent ".\*MSIE.\*" nokeepalive ssl-uncleanshutdown**
- **CustomLog logs/ssl\_request\_log \**

 **"%t %h %{SSL\_PROTOCOL}x %{SSL\_CIPHER}x \"%r\" %b"**

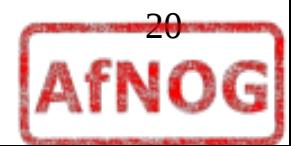

### Restart Apache and Test

**Restart Apache and Test**

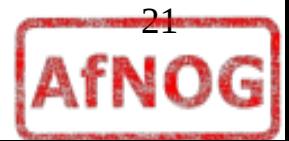